# Занятие 06

Таблицы данных

## Таблицы данных с одной переменной

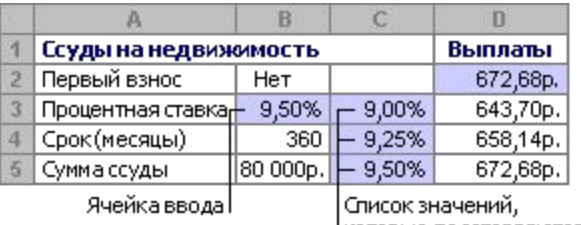

| которые подставляются в ячейку ввода ВЗ

Таблица данных с одной переменной используется при необходимости просмотреть, как изменения одного параметра влияют на изменение результата. Так, например, можно проанализировать, как различные процентные ставки влияют на размер ежемесячных выплат по закладной. В следующем примере ячейка D2 содержит формулу вычисления платежа =ПЛТ(B3/12;B4;B5), которая ссылается на

ячейку ввода B3.<br>Следует так сформировать таблицу данных с одной переменной, чтобы введенные значения были расположены либо в столбце (ориентированные по столбцу), либо в строке (ориентированные по строке). Формулы , используемые в таблицах подстановки с одной переменной, должны ссылаться на ячейку ввода.

# Формирование таблицы данных

- Либо в отдельный столбец, либо в отдельную строку введите список значений, которые следует подставлять в ячейку ввода.
- Если значения в таблице подстановки ориентированы по столбцу, введите формулу в ячейку, расположенную на одну строку выше и на одну ячейку правее первого значения. Правее первой формулы введите любые другие формулы.
- Если значения в таблице подстановки ориентированы по строке, введите формулу в ячейку, расположенную на один столбец левее и на одну строку ниже первого значения. В том же столбце, но ниже введите любые другие формулы.
- Выделите диапазон ячеек, содержащий формулы и значения подстановки.
- В меню «Данные», группе «Работа с данными», меню «Анализ «Чтоесли» выберите строку «Таблица данных».
- Выполните одно из следующих действий:
- если значения в таблице расположены по столбцам, введите ввода в поле **Подставлять значения по строкам в**;
- если значения в таблице расположены по строкам, введите ссылку на ячейку ввода в поле **Подставлять значения по столбцам в**.

# Пример

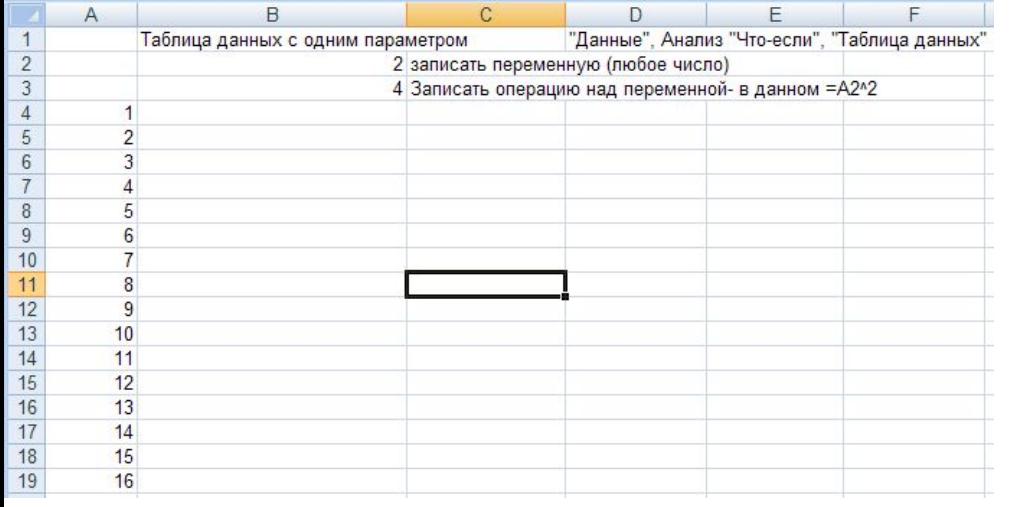

В ячейке В2 записываем переменную (произвольное число), с которой будет производиться вычисления. Вместо этой переменной будут подставляться значения, расположенные в ячейках А4:А19. Выполняемая операция (формула) записывается в ячейке В3. В рассматриваемом примере применяется операция возведения в

В рассматриваемом примере столбец данны хвадрат. расположен ниже и левее ячейки с формулой. С помощью мышки выделяем диапазон ячеек А3:В19 и на вкладке «Данные» в группе «Анализ «Что если» выбираем строку «Таблицы данных». В появившемся на экране окне заполняем одно поле.

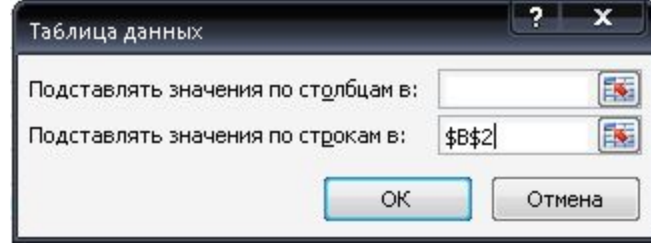

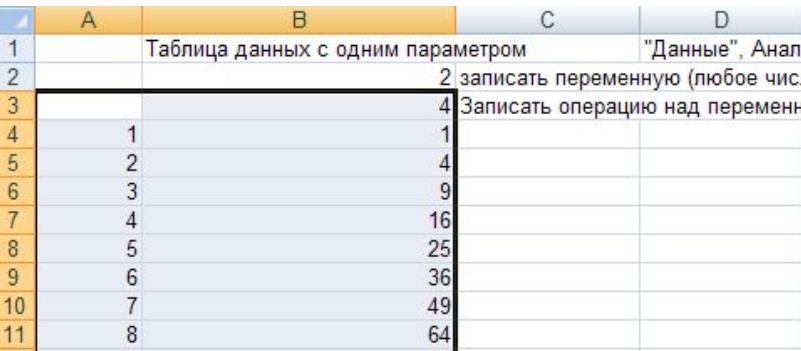

# Продолжение примера

Используя таблицу данных с одним параметром можно получить результаты вычислений по нескольким формулам. Для рассматриваемого примера дополнительные формулы должны располагаться в ячейках С3, D3 и так далее. Пусть например в ячейке С3 расположена формула возведения в куб =А2^3. Исходная таблица в этом случае выглядит следующим образом. Выделим диапазон ячеек А24:С40. После вызова метода «таблицы данных» необходимо заполнить

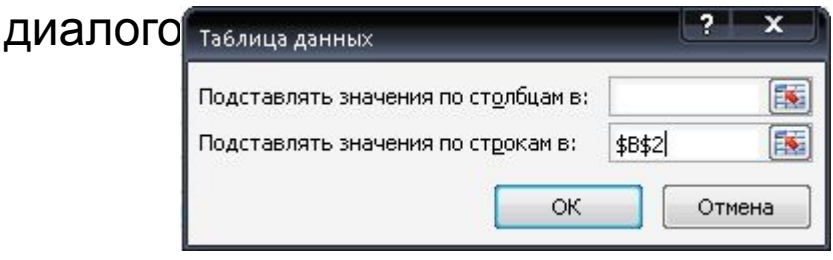

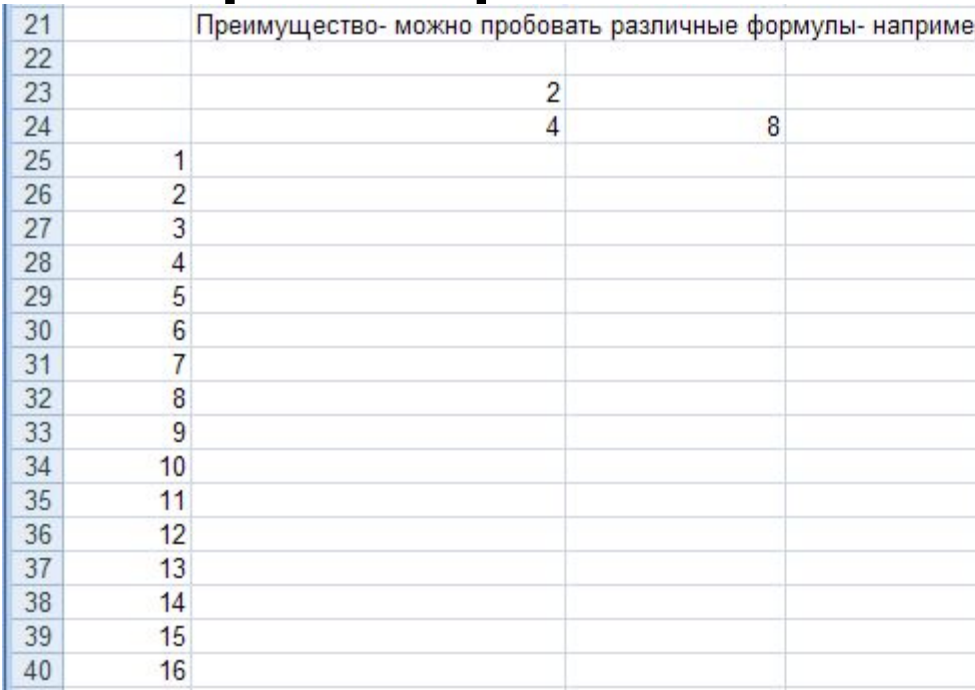

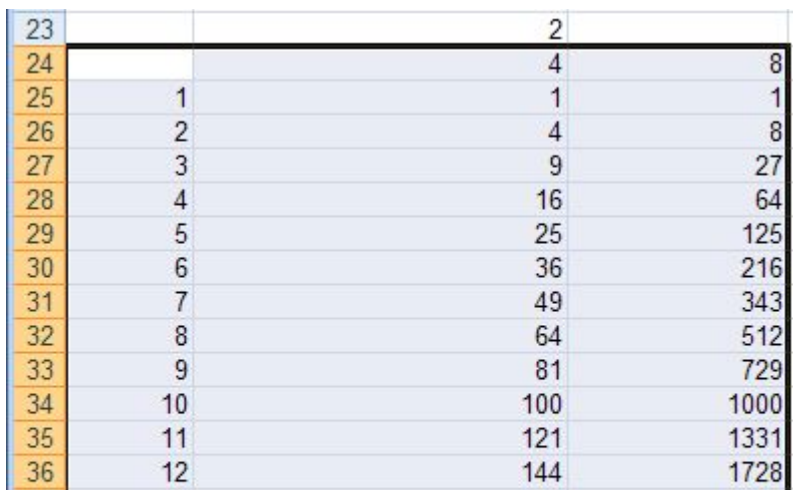

#### Графическое представление таблиц

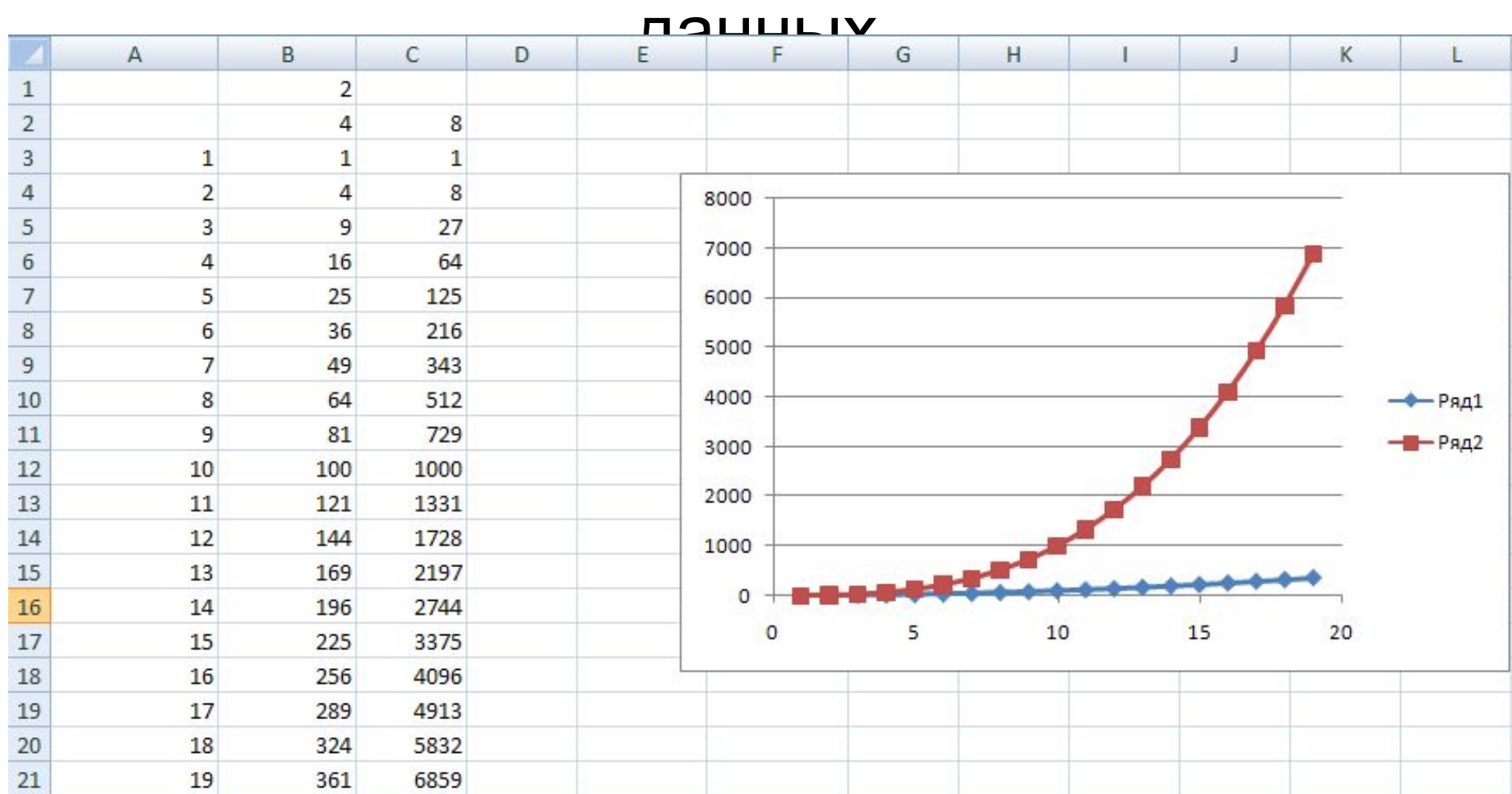

Построение графика упрощает проведение анализа данных

# Самостоятельно

- **• Задача 9**. С помощью таблицы данных исследуйте возможности накопления денег на счете при различных начальных взносах, изменяющихся от 10 000 до 160 000 рублей при годовой процентной ставке 12% и сроке вклада 1 год. Постройте график по столбцу с результатами накопления.
- **• Задача 10**. С помощью таблицы данных исследуйте возможности накопления денег на счете при различных сроках накопления, изменяющихся от 1 года до 10 лет при годовой процентной ставке 12% и начальном вкладе 100 000. Постройте график по столбцу с результатами накопления.
- **• Задача 11**. С помощью таблицы данных исследуйте возможности накопления денег на счете при различных процентных ставках, изменяющихся от 5% до 15% , сроке вклада 5 лет и начальном вкладе 100 000. Постройте график по столбцу с результатами накопления.

- Пусть дана функция  $f(x)$ = $ax^3$ + $bx^2$ + $cx$ + $d$ , которая непрерывна и дифференцируема на интервале (α,β).
- Задача найти корни уравнения *f* (*x*) = 0. Для отыскания корней уравнения *f* (*x*) = 0 сначала необходимо отделить отрезки, на которых может существовать корень уравнения Для отделения отрезков применим таблицу данных 1 порядка. Установим значения параметров *a=1, b=2, c=-3, d=-1.* Интервал анализа (-4,4) с шагом 0,5.
- В качестве критериев наличия корня выберем  $f(x_i) * f(x_i 1) < 0$ , а в качестве критерия единственности корня выберем  $f1(x_i)^{*}f1(x_i^{\text{--}}1)$  > 0, где  $f1(x)$  – первая производная функции. Первая производная  $f1(x) = 3x^2 + 4x - 3$ .
- В ячейках первой строки размещаем комментарии. В ячейках второй строки коэффициенты для многочлена и его производной. В ячейку В3 будет происходить подстановка значений из первого столбца. В ячейках В4 и С4 расположены формулы для вычисления значений функции и ее производной:
- В4: =A2\*СТЕПЕНЬ(B3;3)+B2\*СТЕПЕНЬ(B3;2)+C2\*B3+D2;
- С4: =F2\*СТЕПЕНЬ(B3;2)+G2\*B3+H2;
- Строим две таблицы данных с одним параметром. Значения в ячейках В5: В21 и С5:С21 вычисляются автоматически как значения таблицы данных.

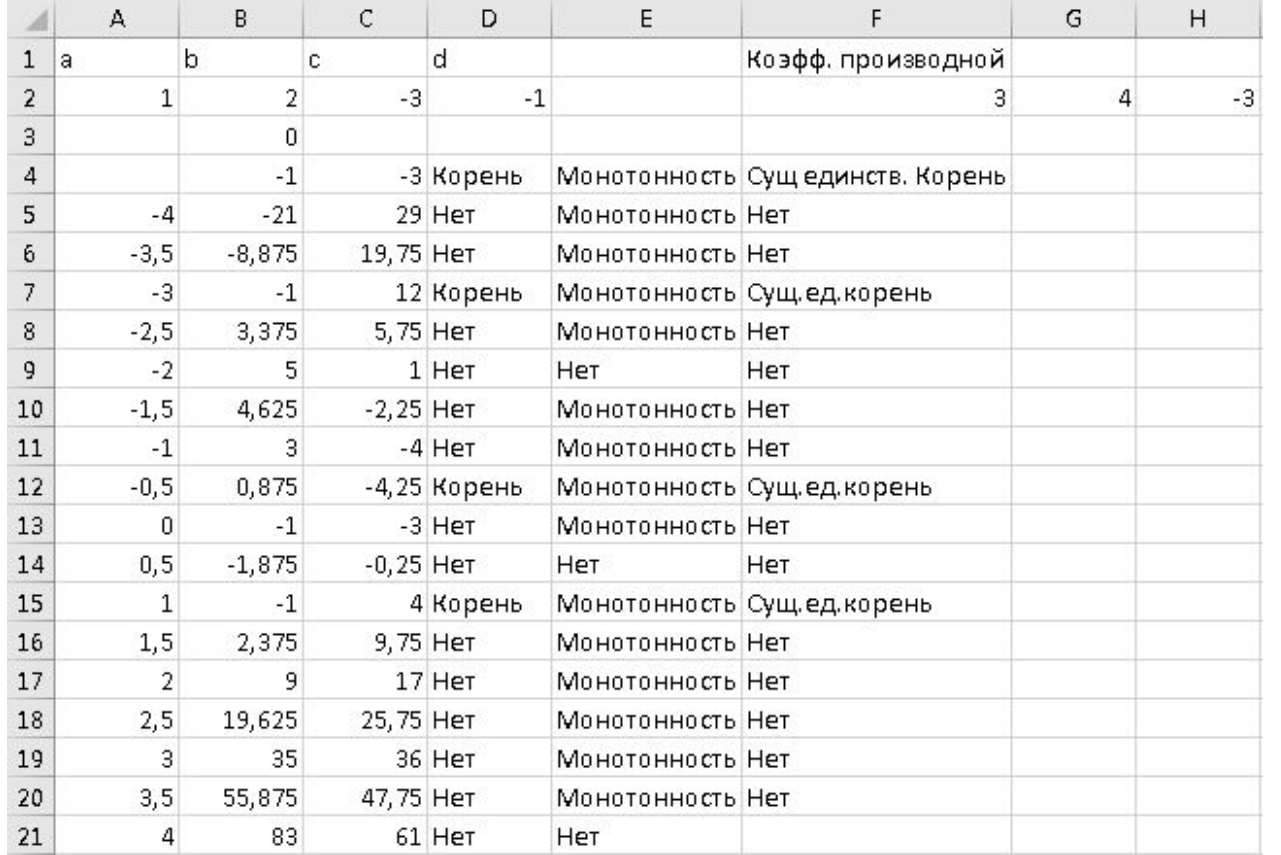

В ячейках D5:D21 устанавливается текстовая строка в зависимость от выполнения критерия существования корня D5: =ЕСЛИ(B5\*B6<0;"Корень";"Нет"). В ячейках Е5:Е21 устанавливается текстовая строка в зависимость от выполнения критерия монотонности функции Е5: =ЕСЛИ(C5\*C6>0;"Монотонность";"Нет"). В ячейках F5:F21 устанавливается текстовая строка в зависимость от выполнения обоих критериев F5: =ЕСЛИ(И(B5\*B6<0;C5\*C6>0);"Сущ.ед.корень";"Нет").

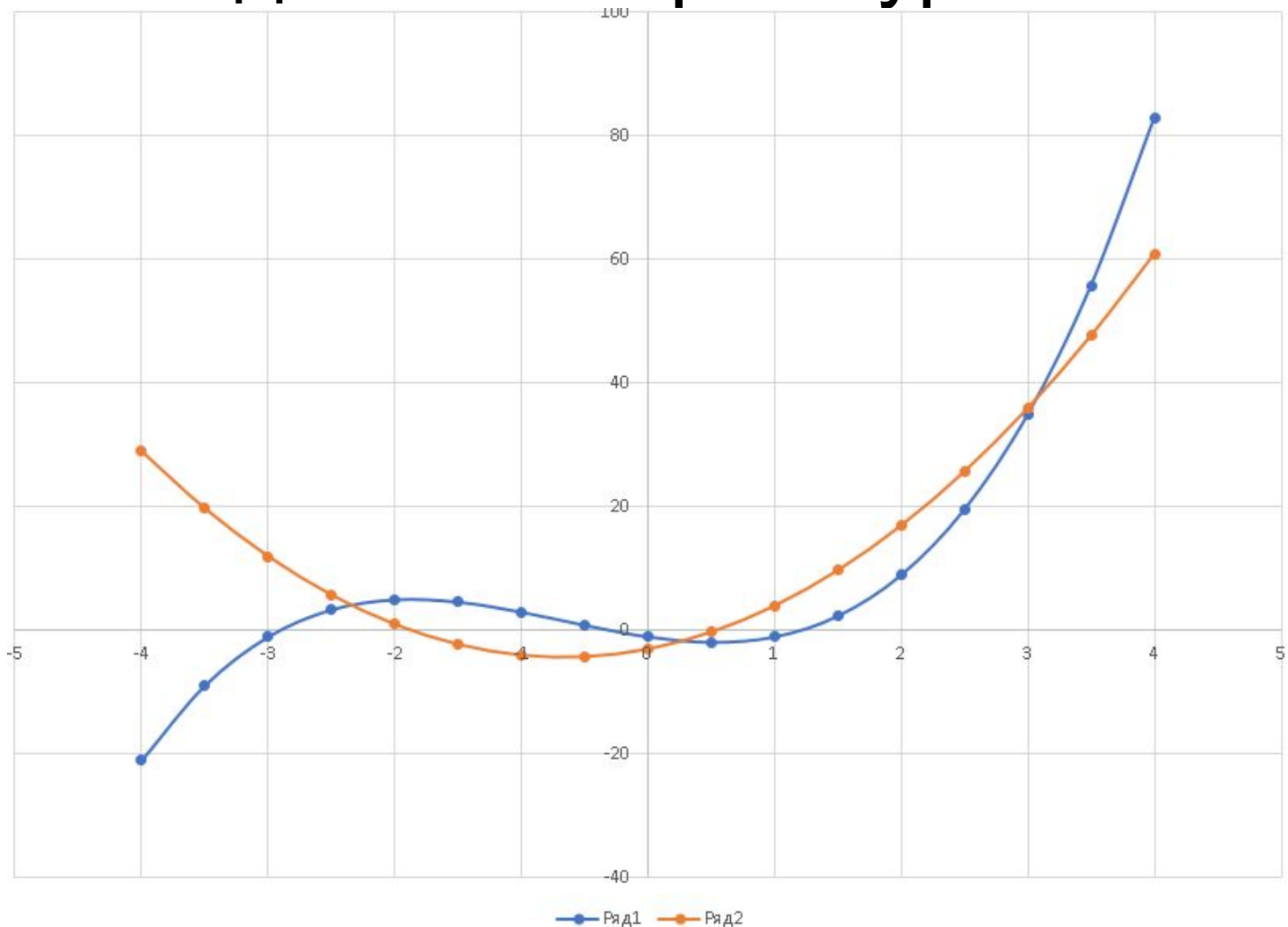

Построенная диаграмма показывает правильность выводов.

Более точное вычисление корня можно осуществить с помощью метода подбора параметра.

Самостоятельно провести отделение корней с помощью таблицы данных для функции *f(x)=tg(a\*x)-b\*x=0.* Значения *а=1, b=3,* интервал *(-4;4)* с шагом *0,5.*

## Сложные зависимости

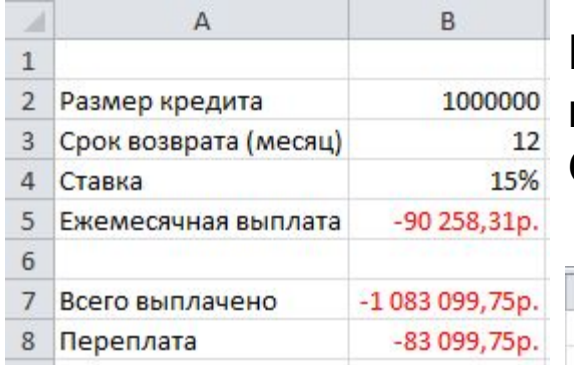

С помощью таблиц данных провести исследование, как изменяется переплата и ежемесячные выплаты при изменении срока погашения кредита от 6 до 126 месяцев. Вывод- оптимальный срок 2 года. Использовать ссылку на ячейку с формулой

Кредит в размере 1 000 000 рублей взят на год под 15% годовых. Ежемесячный платеж равен -90 258,31 рубль. Общая выплаченная сумма -1 083 099,75 р, переплата - 83 099,75 р.

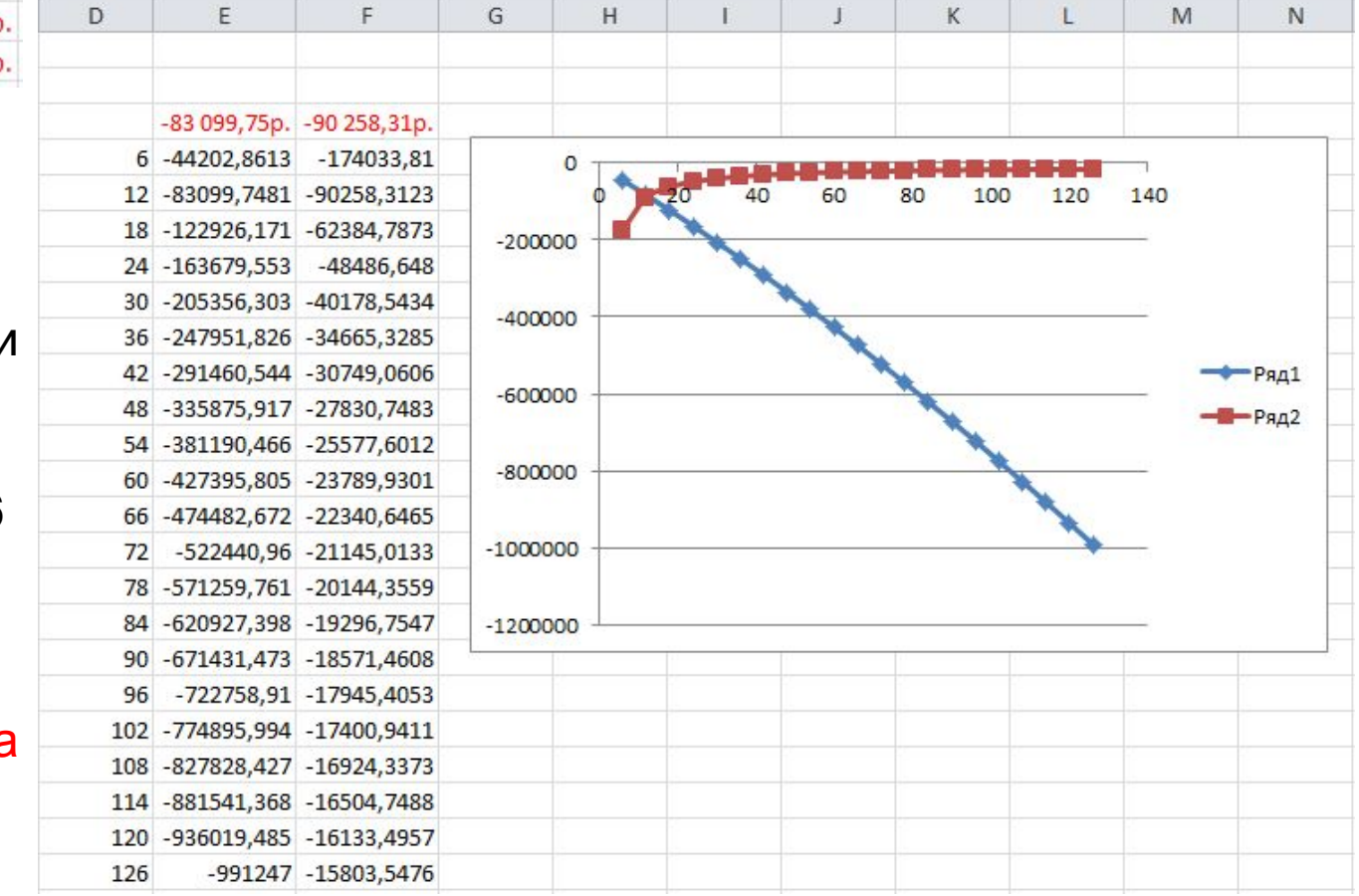

## Сложные зависимости

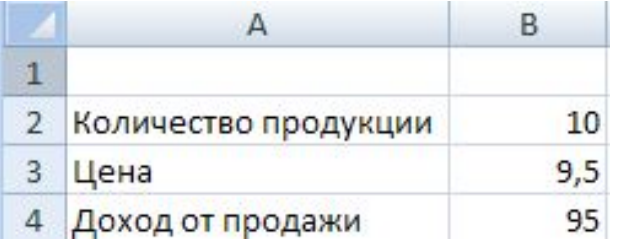

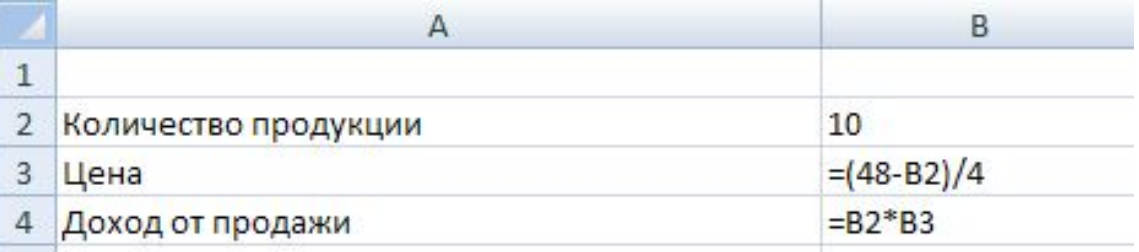

Цена продукции зависит от произведенного количества по формуле Цена= (48-количество)/4. Исследовать изменение суммы при изменении количества от 5 до 45.

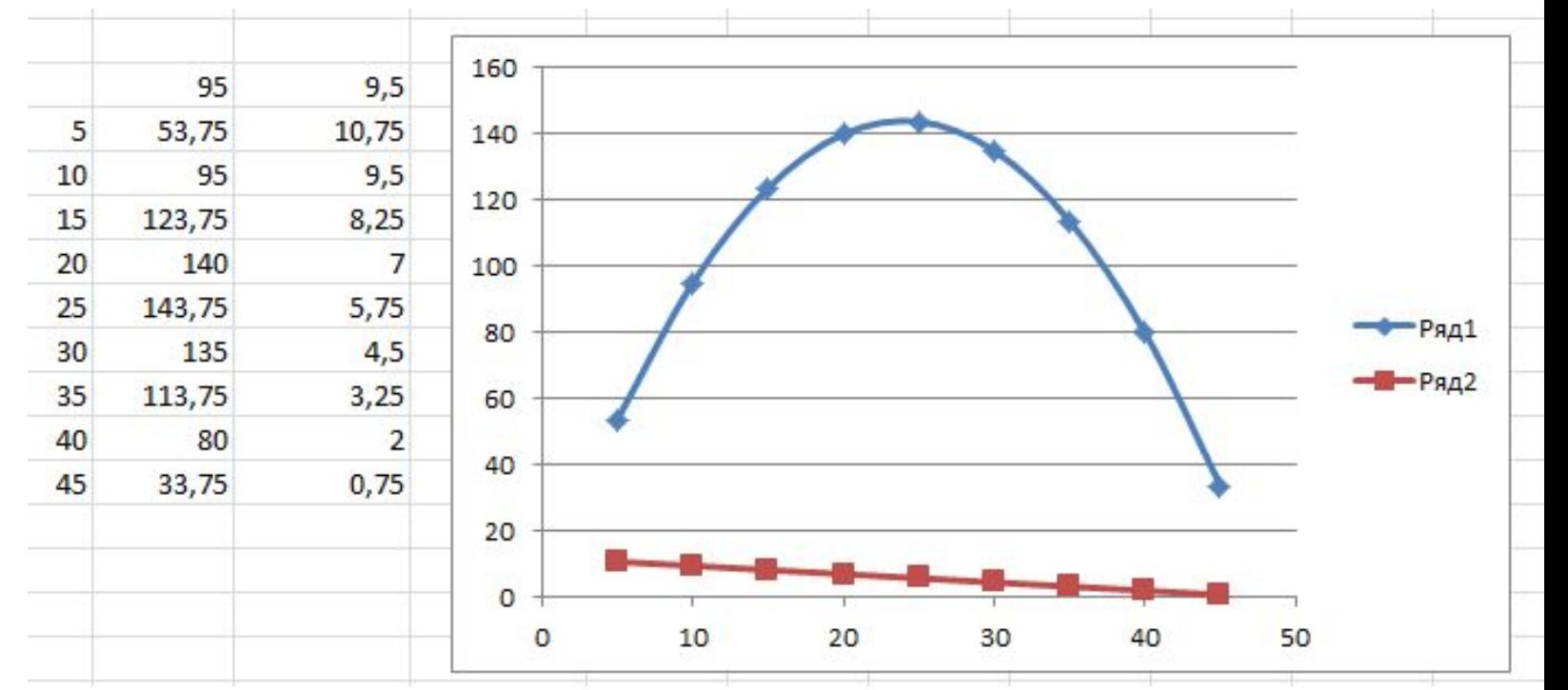

Оптимальное количество 25 штук

#### Самостоятельно

Сравните два способа накопления денег на депозите с помощью таблицы данных:

- 1.Положить на депозит 5 000 000 рублей под 10% годовых и ждать.
- 2.Ежемесячно вкладывать по 100 000 рублей под 10% годовых.

Исследуйте последовательность месяцев 6, 12, 18,…,120. Постройте точечные диаграммы.